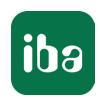

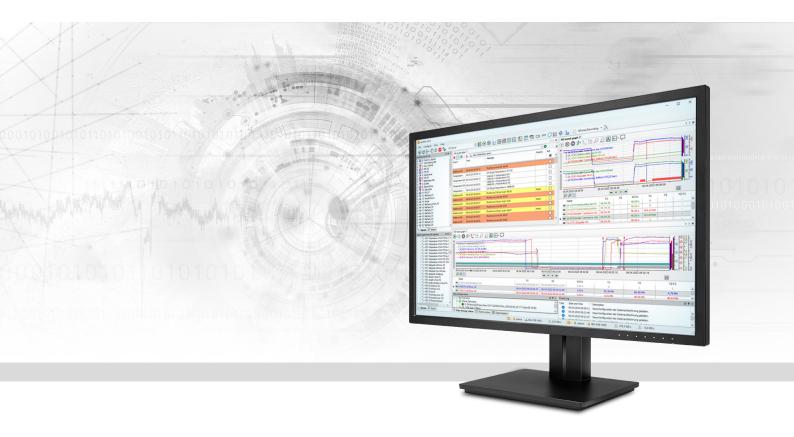

# ibaHD-Server-API-Read

gRPC-API interface to query historical data and events by own applications

Manual Issue 1.2

#### Manufacturer

iba AG

Koenigswarterstrasse 44

90762 Fuerth

Germany

#### Contacts

Main office+49 911 97282-0Fax+49 911 97282-33Support+49 911 97282-14Engineering+49 911 97282-13E-mailiba@iba-ag.comWebwww.iba-ag.com

Unless explicitly stated to the contrary, it is not permitted to pass on or copy this document, nor to make use of its contents or disclose its contents. Infringements are liable for compensation.

© iba AG 2023, All rights reserved.

The content of this publication has been checked for compliance with the described hardware and software. Nevertheless, discrepancies cannot be ruled out, and we do not provide guarantee for complete conformity. However, the information furnished in this publication is updated regularly. Required corrections are contained in the following regulations or can be downloaded on the Internet.

The current version is available for download on our web site www.iba-ag.com.

| Version | Date    | Revision      | Author | Version SW |
|---------|---------|---------------|--------|------------|
| 1.2     | 02-2023 | New functions | GS     | 3.1.0      |

Windows<sup>®</sup> is a brand and registered trademark of Microsoft Corporation. Other product and company names mentioned in this manual can be labels or registered trademarks of the corresponding owners.

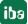

### Content

| 1 About this manual |         | this manual                         | 5  |
|---------------------|---------|-------------------------------------|----|
|                     | 1.1     | Target group and previous knowledge | 5  |
|                     | 1.2     | Notations                           | 5  |
|                     | 1.3     | Used symbols                        | 6  |
| 2                   | Introdu | uction                              | 7  |
|                     | 2.1     | gRPC                                | 7  |
|                     | 2.2     | Programmatic usage of ibaHD-API     | 7  |
|                     | 2.3     | Testing the API                     | 8  |
|                     | 2.4     | Transport security                  | 8  |
|                     | 2.5     | Authentication                      | 8  |
|                     | 2.6     | Design principles                   | 8  |
|                     | 2.7     | Licenses                            | 9  |
|                     | 2.8     | Memory management                   | 9  |
| 3                   | ibaHD-  | API in ibaHD manager                | 10 |
|                     | 3.1     | General information                 | 10 |
|                     | 3.2     | Configuration                       | 10 |
|                     | 3.2.1   | Server                              | 11 |
|                     | 3.2.2   | API keys                            | 11 |
|                     | 3.2.3   | Certificates                        | 12 |
|                     | 3.2.4   | Generate a new certificate          | 13 |
|                     | 3.3     | Get API key                         | 13 |
| 4                   | ibaHD-  | API Functionality                   | 14 |
|                     | 4.1     | GetHdStores()                       | 14 |
|                     | 4.2     | GetHdStoreSchema()                  | 14 |
|                     | 4.3     | GetRawChannelData()                 | 14 |
|                     | 4.4     | GetAggregatedChannelData()          | 15 |
|                     | 4.5     | GetEventData()                      | 16 |
|                     | 4.6     | GetLastRecordedChannelValue()       |    |
|                     | 4.7     | GetLastEventOccurence()             | 17 |
|                     | 4.8     | GetHdTimePeriodStoreSchema()        | 17 |
|                     |         |                                     |    |

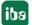

| 6 | Sunnort | and contact                     | 22 |
|---|---------|---------------------------------|----|
| 5 | Sample  | Clients                         | 21 |
|   | 4.11    | GetLastHdTimePeriodOccurrence() | 19 |
|   | 4.10    | GetHdTimePeriodMetaData()       | 19 |
|   | 4.9     | GetHdTimePeriodData()           | 18 |

ibaHD-Server-API-Read About this manual

### 1 About this manual

This manual describes the usage of the programming interface *ibaHD-Server-API-Read*. It has to be considered as documentation being complementary to the *ibaHD-Server* manual. If information is required we refer to the *ibaHD-Server* manual.

The latest version of this manual can be found on our website www.iba-ag.com under download.

### 1.1 Target group and previous knowledge

This documentation addresses qualified professionals, who are familiar with handling electrical and electronic modules as well as communication and measurement technology. A person is regarded as a professional if he/she is capable of assessing the work assigned to him/her and recognizing possible risks on the basis of his/her specialist training, knowledge and experience and knowledge of the standard regulations.

This documentation in particular addresses persons, who are concerned with capturing and storage of measuring data. For the handling of *ibaHD-Server-API-Read* the following basic knowledge is required and/or useful:

- Windows operating system
- Basic knowledge *ibaHD-Server*
- Basic knowledge programming languages, especially C# or C++ or Python or another language which is provided by the gRPC group

#### 1.2 Notations

In this manual, the following notations are used:

| Action                        | Notation                                           |
|-------------------------------|----------------------------------------------------|
| Menu command                  | Menu <i>Logic diagram</i>                          |
| Calling the menu command      | Step 1 – Step 2 – Step 3 – Step x                  |
|                               | Example:                                           |
|                               | Select the menu Logic diagram – Add – New function |
|                               | block.                                             |
| Keys                          | <key name=""></key>                                |
|                               | Example: <alt>; <f1></f1></alt>                    |
| Press the keys simultaneously | <key name=""> + <key name=""></key></key>          |
|                               | Example: <alt> + <ctrl></ctrl></alt>               |
| Buttons                       | <key name=""></key>                                |
|                               | Example: <ok>; <cancel></cancel></ok>              |
| Filenames, paths              | Filename, Path                                     |
|                               | Example: Test.docx                                 |

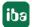

1.2 5

### 1.3 Used symbols

If safety instructions or other notes are used in this manual, they mean:

#### Danger!

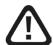

The non-observance of this safety information may result in an imminent risk of death or severe injury:

■ Observe the specified measures.

#### Warning!

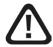

The non-observance of this safety information may result in a potential risk of death or severe injury!

■ Observe the specified measures.

#### Caution!

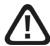

The non-observance of this safety information may result in a potential risk of injury or material damage!

■ Observe the specified measures

#### Note

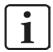

A note specifies special requirements or actions to be observed.

#### Tip

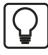

Tip or example as a helpful note or insider tip to make the work a little bit easier.

#### Other documentation

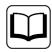

Reference to additional documentation or further reading.

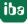

ibaHD-Server-API-Read Introduction

### 2 Introduction

*ibaHD-Server-API-Read* is a licensed API enabling 3<sup>rd</sup> party applications to query historical data and events from *ibaHD-Server*.

The API is built on the open source gRPC framework, which is a Remote Procedure Call (RPC) framework based on the HTTP2 protocol and Protocol Buffers serialization.

For further information see <a href="https://grpc.io/">https://grpc.io/</a>. This website provides different tools and guides for the generation of gRPC-client code for various programming languages.

Version 1 (v1) of the API allows the client to retrieve information about the available data stores, the signal structure as well as channel and event data from *ibaHD-Server*.

In the following, ibaHD-Server-API-Read is referred to with the short name ibaHD-API.

### 2.1 gRPC

gRPC uses Protocol Buffers as IDL (Interface Definition Language) to define the API structure and message formats (https://grpc.io/docs/guides/concepts/).

The interface definition makes it possible to generate the client code for various programming languages. A complete list of currently supported languages can be found here: https://grpc.io/docs/languages/

Once the client code has been generated it can be used to connect to the server-side of the API, which is built into *ibaHD-Server*.

### 2.2 Programmatic usage of ibaHD-API

To use the API programmatically, first the *ibaHD-API* client code for the desired programming language must be generated. To do this, two parts are required:

- The *ibaHD-API.proto* interface definition file. It is supplied with the *ibaHD-Server* installation and can be found in the "ibaHD-API" folder inside the *ibaHD-Server* installation directory.
- The gRPC tooling required to generate the *ibaHD-API* client. For each supported language the gRPC website provides a detailed tutorial how the client code can be generated: https://grpc.io/docs/tutorials/

Once the *ibaHD-API* client code has been generated, it can be linked to the target application. Depending on the used language, it may be necessary to link additional gRPC and ProtoBuf base packages to the application. Details are provided in the programming language-specific guides.

#### Note

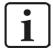

The gRPC toolchain for generating the client code is freely available as open source and not intellectual property of iba AG. The tools are subject to change without notice. It is recommended to make a backup of the code generation toolchain that was used to generate the client code for *ibaHD-API*.

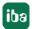

### 2.3 Testing the API

There are multiple GUI applications available which allow loading gRPC interface definition files (.proto) and executing requests, for example BloomRPC https://github.com/uw-labs/bloomrpc, to test the API without generating and integrating the client code.

A selection of similar tools can be found here:

https://github.com/grpc-ecosystem/awesome-grpc#tools-gui

For the conversion of Unix time stamps in the different requests and responses, several tools can be found on the internet. One example is <a href="https://currentmillis.com">https://currentmillis.com</a> which can be used for millisecond conversions.

#### Note

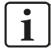

All these tools are freely available as open source and not intellectual property of iba AG. They are subject to change without notice. Function and availability cannot be guaranteed.

### 2.4 Transport security

Transport security over network is done via TLS certificates. As TLS is a mandatory requirement for *ibaHD-API* to function, certificates must be configured before the API can be enabled. Clients must reference the server TLS certificate to be able to connect to the API endpoint. See chapter *TCOnfiguration*, page 10 for information about certificate generation and configuration.

#### 2.5 Authentication

Authentication is done on a per-user basis if user management is enabled. To authenticate a user, an API key must be generated for the user (see chapter **7** Configuration, page 10). The API key must then be supplied with each request as a header field (also called metadata in gRPC context) named "ibahdapi-apikey".

### 2.6 Design principles

The goal of *ibaHD-API* is to provide generic access to the data stored in *ibaHD-Server*. This generic approach allows to support a wide range of customer use cases.

Minor version changes of the API are always compatible to each other and should not require to regenerate the client code, unless new API features should be used.

Major version changes signal breaking changes in the API that make the regeneration of the client code mandatory and may require implementation changes.

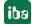

ibaHD-Server-API-Read Introduction

#### 2.7 Licenses

*ibaHD-Server-API-Read* is an additional licensed interface of *ibaHD-Server*. The license must be added to the dongle that contains the base license of *ibaHD-Server*. For further information please contact your local iba support.

### 2.8 Memory management

All data APIs have options to either limit or specify the amount of data that should be sent in a single response message. While there are default values in place, these limits may not be optimal for all use cases and should be adjusted for the target environment. The memory requirement for a single response message depends on a multitude of factors, such as original sample rate, requested time range, requested number of channels and in case of event channels length of the event messages and therefore cannot be determined before execution.

It is strongly recommended to evaluate and test memory consumption for data requests as well as employing additional limitations for end users in the client application that is consuming *ibaHD-API* (e.g. limiting the maximum time range, or the number of samples or signals that can be requested).

Disabling or increasing limits beyond the server hardware capabilities can lead to memory exhaustion of the system and could potentially result in lost data if there are active writers on the *ibaHD-Server* instance.

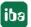

## 3 ibaHD-API in ibaHD manager

#### 3.1 General information

The current *ibaHD-API* configuration is displayed at the tab *ibaHD-API* at the *ibaHD manager* GUI.

The following information is visualized:

API version Version of the API

Port number for the *ibaHD-API* communication

Status Current status of the API

TLS certificate Fingerprint of the TLS certificate which is currently in use

Active user API key API key of current logged in user

Connected clients List of connected gRPC clients since start of the *ibaHD-Server* service

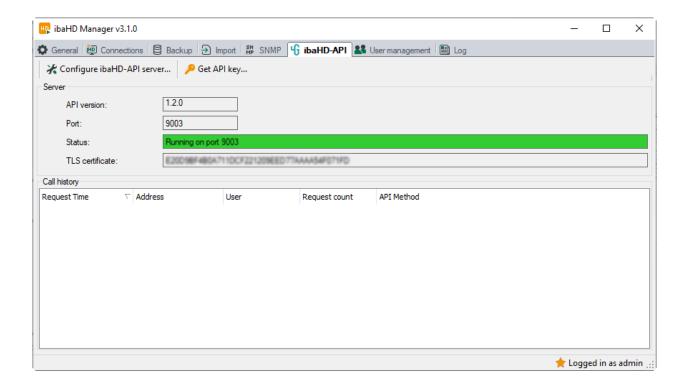

## 3.2 Configuration

By clicking the *Configure ibaHD-API* button at the top of the tab page the configuration dialog for the *ibaHD-API* settings is displayed.

The dialog is split into three configuration areas.

#### 3.2.1 Server

#### Enable

Enable or disable the ibaHD-API functionally

#### **Port**

Enter another port if the default port 9003 is in use or another port should be used for the *ibaHD-API* communication

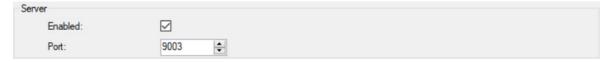

#### 3.2.2 API keys

A list of all the users configured in the ibaHD user management is shown. For each user an API key can be generated in the *API Key* column. This API key is only necessary when user management is enabled.

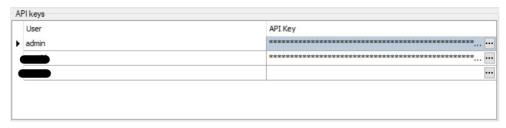

The button provides a context menu to manage the user's API key and connection information:

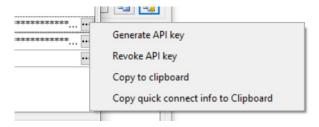

#### **Generate API key**

Generate an API key by clicking on the context menu item if no key was created before or if the existing key shouldn't be used anymore. The previous API key will be replaced by the newly generated one.

#### Revoke API key

Clear the user's API key.

#### Copy to clipboard

Click this context menu item to copy the user's API key to clipboard. Use this function to transfer the user's API key to your client application.

#### Copy quick connect info to clipboard

Click this context menu item to copy all user related connect information to the clipboard. The information such as host, certificate API key and user can now be transferred to the client application as text. It can be used to transfer the connection info to ibaDaVIS v2.8.0 or higher.

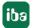

#### 3.2.3 Certificates

For a safe way of communication, *ibaHD-API* uses X.509 certificates. A certificate is required to communicate through TLS. TLS certificates can be provided by the server and have to be transferred to the client. A *gRPC-API* communication can only take place in case each communication partner trusts the certificate. You can also register certificates and mark them as "not trusted". The communication with a partner having a "not trusted" certificate will be rejected.

The *Certificates* table displays a list of available certificates. You can manage the certificates here.

You find several buttons in the tool bar of the table. These buttons have the following functions.

| Button        | Function                                                                                  |  |
|---------------|-------------------------------------------------------------------------------------------|--|
| +             | With this button you open a dialog that allows you to load an existing certificate file   |  |
|               | The existing certificate has to contain a private key.                                    |  |
| ==            | With this button you open a dialog that allows you to generate a new certificate.         |  |
| $\rightarrow$ | With this button you can export a certificate to a file. You can then register this in an |  |
|               | API-client.                                                                               |  |
| X             | With this button you delete the marked certificate from the table.                        |  |
| •             | With this button you mark the selected certificate as "trusted".                          |  |
| ×             | With this button you mark the selected certificate as "not trusted". However, the cer-    |  |
|               | tificate remains in the table.                                                            |  |
| ъ             | With this button you select the certificate that should be used for the API communi-      |  |
|               | cation.                                                                                   |  |

The symbols in the *Properties* column have the following meaning:

| Sym-<br>bol | Meaning                                            |
|-------------|----------------------------------------------------|
| •           | The certificate is classified as "trusted".        |
| 8           | The certificate is not trustworthy.                |
| чG          | This certificate is used for the API communication |

#### **Example**

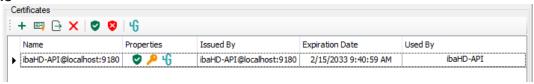

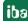

#### 3.2.4 Generate a new certificate

1. Click on the button  $\blacksquare$  and the following dialog will open

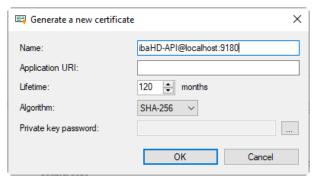

- 2. Enter a name of your choice for the certificate or keep the default.
- 3. If required, enter an Application URI.

  The URI (Uniform Resource Identifier) is a global unique identifier for the application. If you do not fill in this field, a standard URI will be generated, provided that the OPC UA client verifies an Application URI. This standard URI consists of the machine name and the name of the application:

urn:machinename:applicationName.

- 4. Please, define the desired period for the validity (lifetime) of the certificate.
- Select the desired hash algorithm for the encryption.
   Make sure that the other communication partners support the selected algorithm too.
- 6. Define a password for the private key. If no password has been entered, the <OK> button remains inactive. To assign the password, click the <...> button and enter the password twice and confirm with <OK>. There are no special requirements for the password. Keep the password in a safe place so that the self-generated certificate can be exported and used for Windows or other applications.
- 7. Close the dialog with <OK>.

Now, you are asked, if you want to use the certificate you have just generated as API communication certificate.

### 3.3 Get API key

Click the Get API key button at the top of the tab page to open the following dialog.

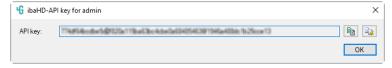

In this dialog, you see the API key associated with the currently logged in user (in the example it is the user *admin*).

By clicking the copy button it is possible to copy the current API key as text to the clipboard. By clicking the quick connect button the quick connect information is copied to the clipboard.

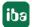

# 4 ibaHD-API Functionality

Full details of the API can be found in the *ibaHD-API.proto* file. The proto file is plain text and can be opened with any text editor. It contains the complete structure of the API as well as additional comments about message formats.

The location of the *ibaHD-API.proto* file is in the *ibaHD-Server* installation path in the directory *ibaHD-API*.

The following should give an overview over the APIs capabilities.

If the authentication is not correct, the server will reject the request and answer with an error message.

### 4.1 GetHdStores()

Allows the client to retrie is list of HD stores of the server. Time-based, event-based HD stores and time period stores are supported, length-based HD stores are not included.

#### **Involved Messages**

#### GetHdStoreRequest

Optionally it is possible to request diagnostic stores

#### GetHdStoreResponse

A list of all available time- and event HD stores is returned

# 4.2 GetHdStoreSchem

Returns the channel hierarchy or the supplied HD store. It is possible to sort the hierarchy by modules or by logical groups. Event store hierarchies are always returned in a logical group structure (folders).

#### **Involved Messages**

#### **GetHdStoreSchemaRequest**

The store name, like it is part of the response list from the GetHdStores response

#### GetHdStoreSchemaResponse

List of all available analog and digital channels in a time-based HD store, or all available event names in an event-based HD store; Available additional information in the response can be seen in the proto file

### 4.3 GetRawChannelData()

This API call provides access to raw and unmodified channel data. Possible use cases are machine learning, providing data to other systems or calculations that require unaggregated data.

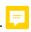

The request consists of the time range and the channels for which the data should be retrieved. Additionally, the client can specify the number of samples per message, which otherwise would be auto-determined by the server.

iba

The server always responds with a stream of messages. The max\_sample\_count\_per\_message fieldcan be used to specify how many samples should be sent in a single message before a new message is started (chunking). This allows the client to control the impact on memory consumption when dealing with large response sizes caused by querying data with high sampling rates.

The time stamp of the first response message does not have to match exactly the start time from the query. This is because the response telegrams return the time stamps that are stored in the *ibaHD-Server* for the requested signal values.

When multiple channels are requested, each response message only contains data for a single channel. The order of data for a single channel is guaranteed. The order of messages for channels is not guaranteed. The server tries to balance the messages equally for all requested channels. It may not be fully possible if for example a channel with low and a channel with high sample rate are requested together.

The following graphic shows the response stream when multiple channels are requested.

Channel 1 Channel 2 Channel 1 Channel 1 Channel 2 Msg 1 Msg 2 Msg 2 Msg 2

The response completes once all messages in the stream have been sent (https://grpc.io/docs/guides/concepts/#server-streaming-rpc).

#### **Involved Messages**

#### GetRawChannelDataRequest

Start and end time of the requested time range in Unix timestamp format in microseconds.

Channel ids in the same format like they were returned in the response list of *GetHdStoreSchema*.

Number of samples per message.

It is possible to request an extra sample before (all channel types) and after (only float and double channels) that can be used for accurately drawing charts.

#### GetRawChannelDataResponse

List of all stored raw channel data in the defined time range with exact time range, split into the different channel formats

Further information can be seen in the proto file

# 4.4 GetAggre LedChannelData()

GetAggregatedChannelData() provides a way to query aggregated channel data for time-based channels. It allows specifying the number of samples that should be sent for a given time range, as well as the selection of min, max and average aggregations.

By default, the API makes use of *ibaHD-Server's* architecture, where each channel is stored in multiple aggregation levels to allow fast and efficient retrieval of data for longer periods of time. Possible use cases are client visualizations (e.g., a monthly overview), where the screen size lim-

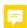

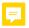

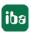

its the amount of data that can be displayed at once, as well as providing pre-aggregated data for subsequent aggregations where min/max/average data as source is applicable.

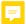

The aggregation algorithm can be changed from the default "Min/Max/Avg downsampling" algorithm to the alternative "Linear interpolation downsampling" algorithm. This algorithm tries to select raw data points in an equidistant manner (requested time range / requested samples) and applies linear interpolation between adjacent samples if the stored samples do not exactly match the target sample timestamps.

#### Note

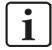

As this algorithm operates on raw data and therefore *ibaHD-Server* cannot use the aggregation levels to speed up processing, it is more resource intensive than the default "Min/Max/Avg downsampling" algorithm.

#### **Involved Messages**

#### **GetAggregatedChannelDataRequest**

Start and end time of the requested time range in Unix timestamp format in microseconds.

Channel id in the same format like it was returned in the response list of GetHdStoreSchema.

Number of samples which will be returned.

Option to select the aggregated values which will be sent.

The downsampling algorithm can be selected, by default the "Min/Max/Avg downsampling" algorithm is used.

It is possible to request an extra sample before (all channel types) and after (only float and double channels) that can be used for accurately drawing charts.

Further information about possible option and be seen in the proto file.

#### GetAggregatedChannelDataResponse

List of time stamps for the aggregated samples split into the different channel formats.

### 4.5 GetEventData()

Provides all event occurrences for the supplied event channels and the given time range. Additional event fields that are stored together with the event can be optionally selected in the request.

#### **Involved Messages**

#### GetEventDataRequest

Start time and end time of the requested time range in Unix timestamp format in microseconds Channel ids in the same format like they were returned in the response list of *GetHdStoreSche*-

Further information about possible options can be seen in the proto file

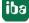

#### GetEventDataResponse

List of all event occurrences in the defined time range with exact time stamp, message text and so on. Further included information depends on request message and can be seen in the proto file

### 4.6 GetLastRecordedChannelValue()

Returns the last recorded raw data value for all requested channels within the specified time range. Especially for digital or text channels that change infrequently, the returned samples may point to timestamps in the past. This means that the value of the channel has not changed within the specified time range and is still valid.

#### **Involved Messages**

#### GetLastRecordedChannelValueRequest

Allows specifying the requested channels. The time range can be used to narrow with the search, e.g., to query the last recorded sample within a week. To retrieve the last value that was ever recorded, "time range to" can be set to a date in the future or int64 max value.

#### GetLastRecordedChannelValueResponse

Returns a single raw data point for each requested channel. If no sample was found for a given channel, the response will not contain any data for this channel.

### 4.7 GetLastEventOccurence()

Returns the last occurrence for all requested events within the specified time range.

#### **Involved Messages**

#### GetLastEventOccurrenceRequest

Allows specifying the requested event channels. The time range can be used to narrow down the search, e.g., to query the last event occurrence within a week. To retrieve the last event occurrence that was ever recorded, "time\_range\_to" can be set to a date in the future or int64 max value.

#### **GetLastEventOccurrenceResponse**

Returns a single event for each requested event channel. If no event was found for a given event channel, the response will not contain any data for this event channel.

## 4.8 GetHdTimePeriodStoreSchema()

Returns the list of all available info fields and their properties as schema for the selected time period store.

#### **Involved Messages**

#### GetHdTimePeriodStoreSchemaRequest

**hd\_store\_name**: The store name of the time-based HD store which is the parent store for the time period store.

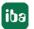

**time\_period\_store\_name**: The name of the time period store, whose info fields and schema should be returned.

**include\_standard\_fields**: The custom info fields will be returned by default. With this option the standard info fields will be included in the response message.

**locale**: For later usage, the option to return the display name of the fields in a requested language.

#### GetHdTimePeriodStoreSchemaResponse

List of available info fields in time period store, containing the field type, the field name and the display name.

### 4.9 GetHdTimePeriodData()

Returns a streaming response of available time periods in a given time range and time period store. The returned info fields in the response can be filtered.

#### **Involved Messages**

#### GetHdTimePeriodDataRequest

**hd\_store\_name**: The store name of the time-based HD store which is the parent store for the time period store.

**time period store name**: The name of the time period store of interest.

**time\_range\_from**: Start time of the request time range in Unix timestamps format in microseconds.

**time\_range\_to**: End time of the request time range in Unix timestamps format in microseconds. **query\_mode**:

**is\_start\_time\_in\_time\_range**: This parameter determines whether the start time of the time periods should be included in the query or if the start time is before the query time range.

**is\_end\_time\_in\_time\_range**: This parameter determines whether the end time of the time periods should be included in the query or if the stop time can be later than the end of the query time range.

**Include\_open**:Include time periods that have not been closed in the result or restrict to completed time periods including start and end time.

**Column\_filter\_active**: Enable or disable the column filter.

order by: Order the results with start time in ascending or descending order

#### Filter:

**Info\_field\_names**: Only info fields which are given as filter will be queried. The full list of available field names can be requested using *GetHdTimePeriodStoreSchema*.

Max\_sample\_count\_per\_message: This field can be used to specify how many time periods should be sent in a single message before a new message is started (chunk streaming).

iba

#### GetHdTimePeriodDataResponse

Returns the list of time period entries with start and end time in Unix timestamps format in microseconds. For time periods with no valid end time a '0' will be returned. All standard info field values will be added by default. The 'Info\_field\_names' filtered customer info fields are added and ordered by variable type.

### 4.10 GetHdTimePeriodMetaData()

Returns the info field meta data such as unit or display name and comment for a selected time period store.

#### **Involved Messages**

#### **GetHdTimePeriodMetaDataRequest**

**hd\_store\_name**: The store name of the time-based HD store which is the parent store for the time period store.

**time\_period\_store\_name**: The name of the time period store, whose info fields should be returned.

**Meta\_ids**: The ids for which the metadata should be returned. The related metadata id of a time period is part of the *GetHdTimePeriodData* response.

**locale**: For later usage, the option to return the display name of the fields in a requested language.

#### ${\bf GetHdTimePeriodMetaDataResponse}$

List of available meta data definitions of customer info fields for the selected meta id in the requested time period store.

### 4.11 GetLastHdTimePeriodOccurrence()

Returns the last occurrence of a time period in a defined time range for a selected time period store.

#### **Involved Messages**

#### GetLastHdTimePeriodOccurrenceRequest

**hd\_store\_name**: The store name of the time-based HD store which is the parent store for the time period store.

time\_period\_store\_name: The name of the time period store, whose data is queried.

**time\_range\_from**: Start time of the request time range in Unix timestamps format in microseconds.

**time\_range\_to**: End time of the request time range in Unix timestamps format in microseconds. **query mode**:

**is\_start\_time\_in\_time\_range**: This parameter determines whether the start time of the time periods should be included in the query or if the start time is before the query time range.

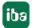

**is\_end\_time\_in\_time\_range**: This parameter determines whether the end time of the time periods should be included in the query or if the stop time can be later than the end of the query time range.

**Include\_open**:Include time periods that have not been closed in the result or restrict to completed time periods including start and end time.

**Column filter active**: Enable or disable the column filter.

order\_by: Order the results with start time in ascending or descending order

Filter:

**Info\_field\_names**: If the column filter is active, only the customer info fields in this list will be requested. The available field names can be found in the response list of *GetHdTimePeriodSto-reSchema*.

Max\_sample\_count\_per\_message: This field can be used to specify how many time periods should be sent in a single message before a new message is started (chunk streaming).

#### GetLastHdTimePeriodOccurrenceResponse

Returns the last time period in the requested time period store with start and end timestamp in Unix timestamps format in microseconds. For time periods with no valid end time a '0' will be returned. All standard info field values will be added by default. The 'Info\_field\_names' filtered customer info fields are added and ordered by variable type.

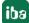

ibaHD-Server-API-Read Sample Clients

# **5** Sample Clients

iba AG provides sample clients for the following programming languages:

- C#
- **■** C++
- Python

All sample clients are designed to demonstrate a minimal setup for accessing ibaHD-API, they do not cover all API functionality.

The sample clients are available on GitHub:

https://github.com/iba-ag/ibaHD-API-Sample-Clients

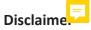

This code is provided "as is" and serves as an example for the usage of ibaHD-API. The integration of ibaHD-API in external systems and general support for programming languages is not provided by iba AG. All terms of ibaHD-Server's license agreement apply.

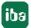

# 6 Support and contact

#### Support

Phone: +49 911 97282-14

Fax: +49 911 97282-33

Email: support@iba-ag.com

#### Note

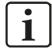

If you need support for software products, please state the number of the license container. For hardware products, please have the serial number of the device ready.

#### **Contact**

#### **Headquarters**

iba AG Koenigswarterstrasse 44 90762 Fuerth Germany

Phone: +49 911 97282-0

Fax: +49 911 97282-33

Email: iba@iba-ag.com

#### **Mailing address**

iba AG Postbox 1828 D-90708 Fuerth, Germany

#### **Delivery address**

iba AG Gebhardtstrasse 10 90762 Fuerth, Germany

#### **Regional and Worldwide**

For contact data of your regional iba office or representative please refer to our web site

www.iba-ag.com.